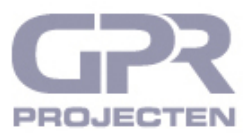

## **HANDLEIDING**

# **Gebouwen publiceren op [GPR Projecten.nl](https://www.gprprojecten.nl/)**

### **Inleiding**

Bent u licentiebeheerder of projectbeheerder dan kunt u een gebouw, doorgerekend met GPR Gebouw, publiceren op **[www.gprprojecten.nl](https://www.gprprojecten.nl/)**. Doorloop daarvoor alle onderstaande stappen. In GPR Gebouw kunt u links onder in het scherm zien welke rol u heeft.

#### **Stappen**

1. Ga in GPR Gebouw naar de 'gebouwgegevens' van het gebouw dat u wilt publiceren, door in het betreffende project op de naam van het betreffende gebouw te klikken.

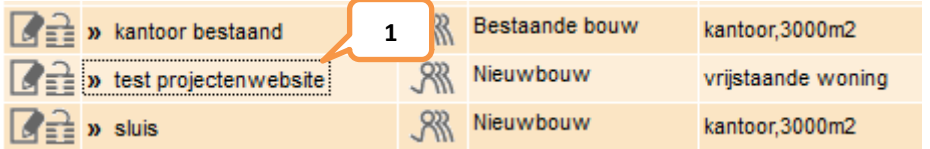

2. Kies een 'Hoofdberekening'. Dit is de berekening waarvan de gegevens worden gepubliceerd; je kunt maar één berekening per gebouw publiceren.

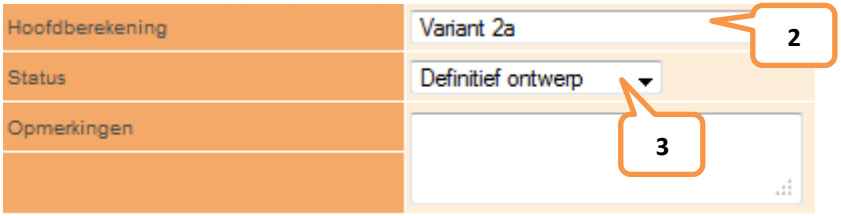

- 3. Kies de status die hoort bij de berekening (bijvoorbeeld 'Definitief Ontwerp').
- 4. Vul de 'Algemene gegevens' aan. Minimaal plaats + adres of plaats + postcode.
- 5. Klik na het invullen van de adresgegevens op *Bepaal* om de coördinaten te bepalen voor lokalisering van uw project op Google maps.

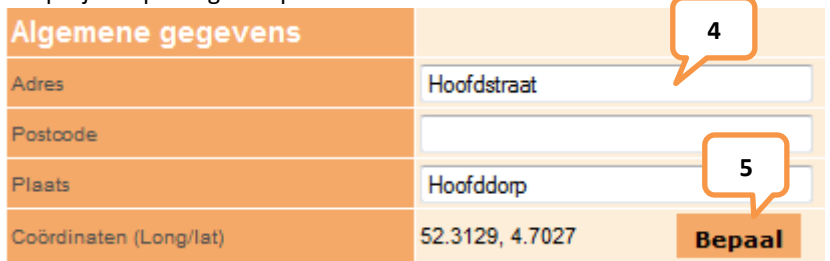

6. Klik in het tekstveld bij 'Publicatie' (een apart venter zal openen), en maak een beschrijving van (de kwaliteiten van) het gebouw (maximaal 500 karakters).

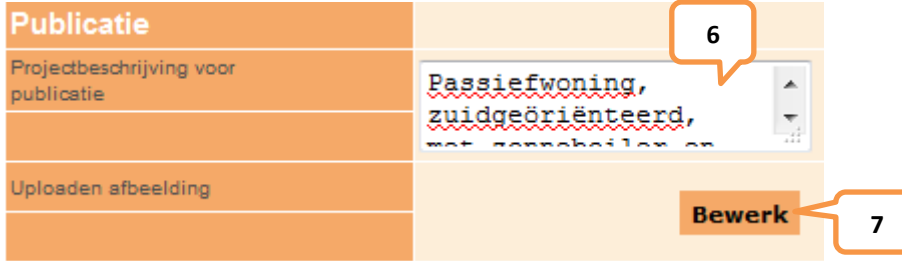

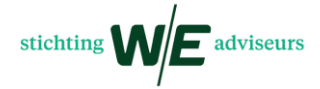

7. Klik op *Bewerk* en vervolgens *Bladeren* om een afbeelding te uploaden (let op: dit moet in gif of jpg formaat zijn en groter zijn dan 250kb).

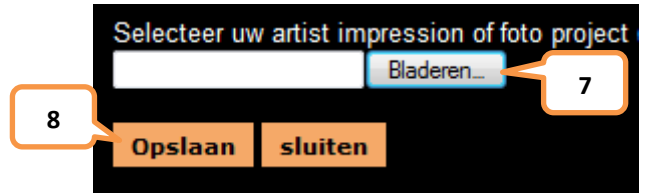

8. Klik op *Opslaan* en daarna op *Publiceren* en accepteer de voorwaarden, indien u hiermee akkoord gaat.

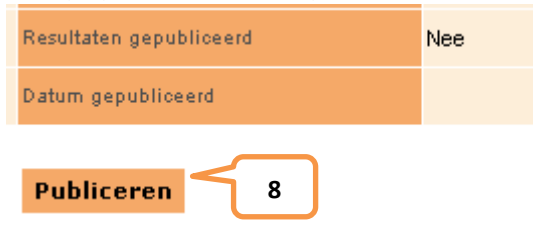

Let op! De volgende velden zijn verplicht: afbeelding, adres, plaats, projectbeschrijving, hoofdberekening en de coördinaten.

9. Als u alleen de 'Huidige situatie' of de 'Situatie na ingreep' op **[www.gprprojecten.nl](https://www.gprprojecten.nl/)** getoond wilt hebben, dan kunt u dit bij de resultaten in de berekening aangeven bij 'Weergeven'.

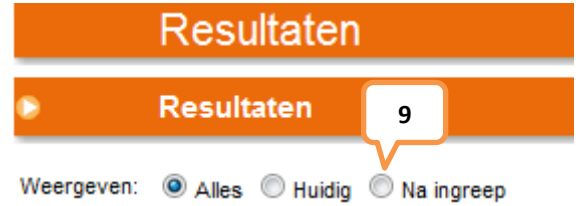

10. Uw gebouw wordt na maximaal 12 uur getoond op **[www.gprprojecten.nl](https://www.gprprojecten.nl/)**. Controleer daar vervolgens de gegevens van uw gepubliceerde gebouw. Elke wijziging die na publicatie wordt aangebracht in de hoofdberekening op GPR Gebouw wordt eveneens met een maximale vertraging van 12 uur weergegeven op de GPR Projecten-website. Dit gebeurt automatisch, de hoofdberekening hoeft niet opnieuw gepubliceerd te worden.

#### **Voorwaarden**

Als u een gebouw publiceert op **[www.gprprojecten.nl](https://www.gprprojecten.nl/)** stemt u ermee in dat de relevante gebouwgegevens en resultaten van de gekozen hoofdberekening openbaar toegankelijk worden gemaakt. Het gebouw wordt binnen één werkdag getoond op de website. W/E adviseurs is niet verantwoordelijk voor de juistheid van de gepubliceerde gegevens, claims met betrekking tot de gepubliceerde gegevens en het beeldmateriaal, noch voor oneigenlijk gebruik van deze gegevens en het beeldmateriaal door derden. W/E adviseurs behoudt zich het recht voor een publicatie te weigeren of een gepubliceerd bebouw van de projectenwebsite te verwijderen. Het staat u daarnaast vrij een gepubliceerd gebouw weer te depubliceren of de gepubliceerde gegevens aan te passen.

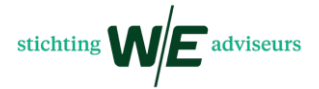